# Ahlipay Merchant e-Wallet

A new and convenient way to carry out business transactions. Ahlipay Merchant e-Wallet QR code payments is a brand new way for your business to sell products more conveniently, and monitor your transaction history.

Be part of the new, cashless revolution!

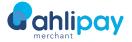

Qatar Mobile Payment

Better Payments For Your Customers

#### Cashless

Make your day-to-day business easier by enabling electronic payments with Ahlipay Merchant e-Wallet QR code payments concept.

### Increased Security

Enjoy peace-of-mind with less risk in tracking your sales records and benefit from all the usual protections and fraud tools.

#### **Cost Saving**

Enjoy zero set-up and rental fees.

#### **Better Customer Experience**

Fast and seamless payments allow for customer convenience.

### **Hassle-Free**

Funds are available for use immediately and thus improves your cash flow.

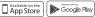

## By 2022, just

of global payments will be made with cash.

### Where It Can Be Used

### **On Delivery**

The Ahlipay user or any other local bank e-Wallet user scan the QR Code of the driver which is registered as a sub-merchant app of the main merchant, allowing the sub-merchant e-Wallet to accept payments on behalf of the store owner.

### **How It Works**

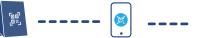

### At Merchant

Displays QR Code standee during operation hours

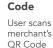

Scan

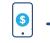

**E-Commerce** 

While shopping from

checkout page, Ahlipay

user or any other local bank

e-Wallet user will scan the

E-commerce stores or by entering the Mobile

number linked to the user

Internet and on the

QR Code of the

e-wallet.

Enter Amount

User enters transaction amount

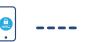

**In-Stores** 

payment.

In the store at the cashier

e-Wallet user scans the QR

counter, Ahlipay user or

Code and makes instant

any other local bank

### Enter Password

User enters password to confirm the transaction

**Daily e-Wallet Limits** 

Government entity

Merchant or public utility company OAR 100,000

Paymer

ahlipay

### Payment Complete!

An SMS confirmation is sent to the merchant and user

No Limits

## **Documents Required**

- 1. Copy of valid commercial registration
- 2. Copy of merchant owner QID
- 3. Copy of the computer card
- 4. Complete QR code merchant registration form
- 5. Complete and sign the corporate opening
- application form 6. Sign the merchant agreement

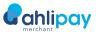

Download Ahlipay

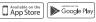